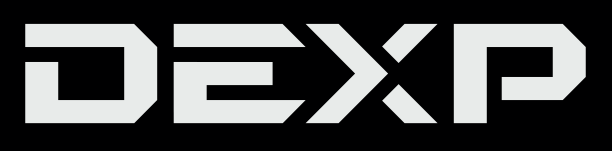

### РУКОВОДСТВО ПОЛЬЗОВАТЕЛЯ

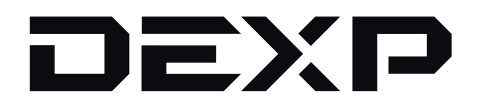

# **LED-телевизор**

# **H24G8100Q H32G8100Q**

# Содержание

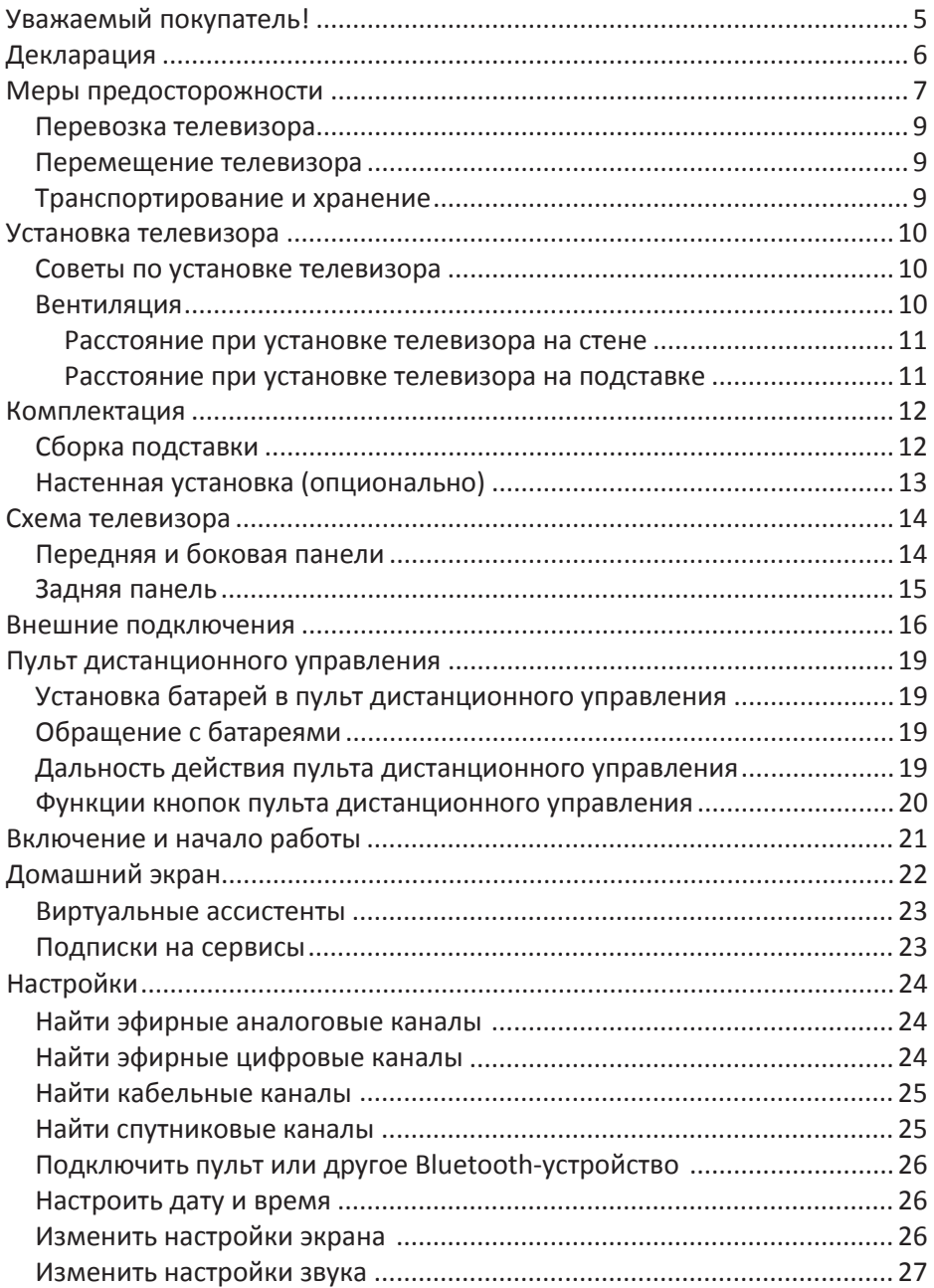

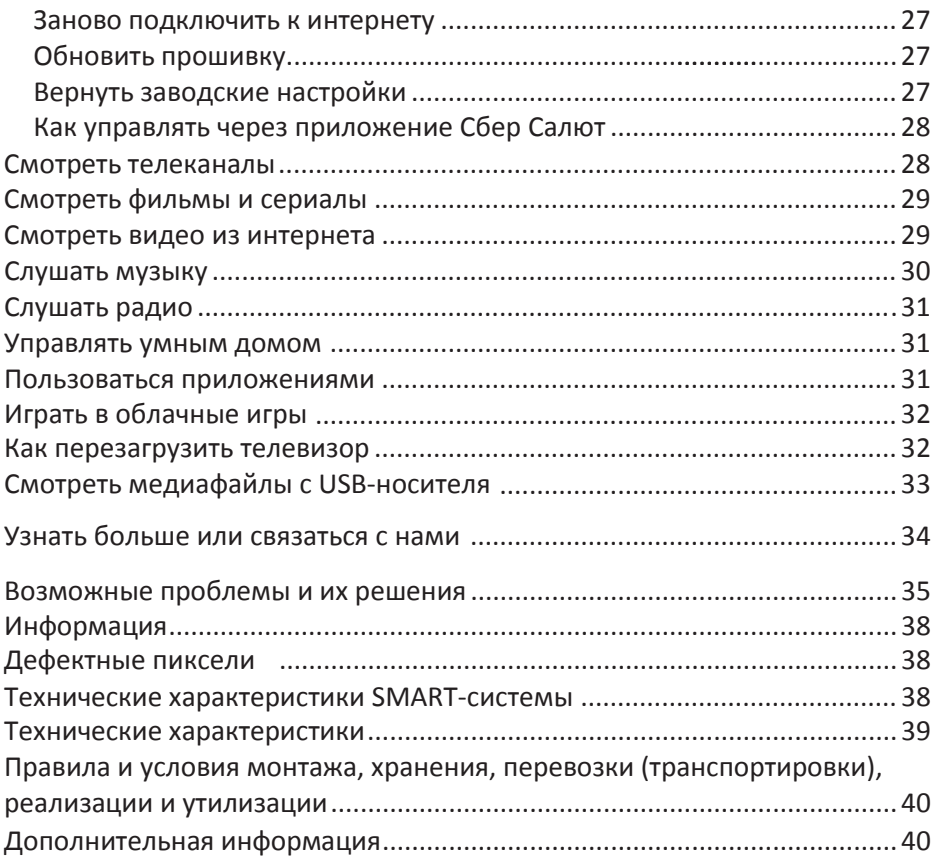

# **Уважаемый покупатель!**

Внимательно изучите данное руководство по эксплуатации. Перед началом эксплуатации телевизора все положения данного руководства должны быть прочитаны и поняты. Позаботьтесь о сохранности настоящего руководства, используйте его в качестве справочного материала при дальнейшем использовании прибора.

Рисунки и иллюстрации в данном руководстве пользователя предусмотрены только в качестве справочного материала и могут отличаться от реального внешнего вида устройства или его составляющих.

Внешний вид, дизайн и технические характеристики изделия могут быть изменены без предварительного уведомления.

# **Декларация**

Любой контент и услуги, доступ к которым осуществляется с помощью настоящего устройства и которые предназначены только для индивидуального некоммерческого использования, являются собственностью соответствующей третьей стороны и подлежат охране в соответствии с правилами и законами об авторском праве, патенте, товарном знаке и других правах интеллектуальной собственности. Никакая часть такого контента и услуг не может быть изменена, продублирована, опубликована, загружена, распространена, переведена, продана или использована для изготовления и распространения продуктов, полученных на их основе без предварительного разрешения владельца контента или поставщика услуг.

Вы признаете и соглашаетесь, что только вы будете нести риск, связанный с использованием этого устройства, и в дальнейшем только вы будете нести любой риск, связанный с качеством, характеристиками и точностью любого контента и услуг, доступ к которым осуществляется с помощью этого устройства. В пределах, допускаемых применимым законодательством, данное устройство, а также контент и услуги третьих лиц предоставляются без гарантий, явных или подразумеваемых.

Любой контент и услуги, предоставляемые вместе с данным устройством, являются собственностью соответствующей третьей стороны, поэтому Производитель не делает никаких заявлений и не дает никаких гарантий в отношении их качества, своевременности, законности и полноты контента, предоставляемого с помощью этого устройства, и не несет ответственности за вытекающие из них юридические последствия или обязательства по возмещению убытков.

Производитель оставляет за собой право ограничить использование или доступ к определенному контенту или услуге. Поскольку содержание и сервисные услуги передаются через сеть и средства передачи третьей стороны, Производитель не осуществляет обслуживание клиентов и не возлагает на себя обязательств по такому обслуживанию.

Производитель не отвечает за совместимость телевизора со всеми моделями внешних устройств.

# **Меры предосторожности**

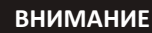

РИСК ПОРАЖЕНИЯ ЭЛЕКТРИЧЕСКИМ ТОКОМ, НЕ ОТКРЫВАТЬ

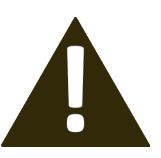

ВНИМАНИЕ: ЧТОБЫ ИЗБЕЖАТЬ ПОРАЖЕНИЯ ЭЛЕКТРИЧЕСКИМ ТОКОМ, НЕ СНИМАЙТЕ ПЕРЕДНЮЮ ИЛИ ЗАДНЮЮ КРЫШКУ ТВ. УСТРОЙСТВО НЕ СОДЕРЖИТ ДЕТАЛЕЙ, КОТОРЫЕ МОГУТ БЫТЬ ОТРЕМОНТИ-РОВАНЫ ИЛИ ЗАМЕНЕНЫ ПОЛЬЗОВАТЕЛЕМ. ДЛЯ РЕМОНТА ОБРАТИТЕСЬ К КВАЛИФИЦИРОВАННЫМ СПЕЦИАЛИСТАМ.

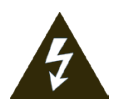

Значок молнии в треугольнике предупреждает пользователя о наличии опасного напряжения внутри устройства, которое может привести к поражению электрическим током. Снимать панель, помеченную таким знаком, запрещено.

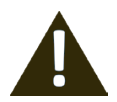

Восклицательный знак в треугольнике служит предупреждением для пользователя о наличии соответствующих инструкций по обслуживанию или устранению неполадок.

Не подвергайте телевизор воздействию влаги или дождя во избежание риска возгорания или поражения электрическим током. Избегайте попадания брызг и капель воды на устройство.

На телевизор запрещено помещать любые емкости с водой (вазы, бутылки, стаканы и т. д.).

Во время работы экран и корпус телевизора могут нагреваться. Это не является неисправностью.

В случае появления дыма, странного шума или запаха от устройства необходимо:

- немедленно выключить телевизор;
- вытащить вилку из розетки;
- связаться с авторизованным сервисным центром.

Незамедлительно отключите телевизор от сети питания и обратитесь к квалифицированному специалисту в случае возникновения следующих проблем:

- вилка или шнур питания повреждены;
- несоответствие сетевой розетке;
- телевизор поврежден в результате падения или удара;
- телевизор подвергся воздействию влаги, или в него попали посторонние предметы.

Никогда не вставляйте посторонние предметы в отверстия телевизора, так как они могут соприкоснуться с опасным напряжением или вызвать короткое замыкание, что может привести к возгоранию или поражению электрическим током.

Телевизор не должен использоваться детьми младше 3-х лет.

Не перегружайте сетевые розетки, удлинители или адаптеры, это может привести к возгоранию или поражению электрическим током. Шнур питания должен быть проложен таким образом, чтобы на него нельзя было наступить или придавить предметами, помещенными сверху или рядом. Особое внимание обращайте на шнур питания возле вилки, розетки и на выходе из телевизора. К вилке телевизора всегда должен быть доступ для его отключения. При выключении вилки из розетки держитесь руками за вилку, а не за шнур. Никогда не отключайте вилку от розетки мокрыми руками.

Не давите и не царапайте экран, не помещайте какие-либо предметы на телевизор. Это может привести к ухудшению изображения или повреждению экрана.

Во избежание возгорания не помещайте рядом с телевизором открытые источники огня, например, свечи и др.

Внешняя антенна не должна располагаться в непосредственной близости от воздушных линий электропередачи или других электрических или силовых цепей или там, где она может упасть на такие линии или сети. При установке внешней антенны следует быть предельно осторожным и избегать контакта с силовыми линиями, так как это может быть смертельно опасным.

Если телевизор не используется в течение нескольких дней, следует отключить телевизор от электрической сети в целях безопасности и энергосбережения. Если телевизор выключен, но не отсоединен от электрической сети, он находится в режиме ожидания. Для корректной работы некоторых опций телевизора может потребоваться, чтобы телевизор оставался в режиме ожидания. Во время грозы немедленно вытащите вилку телевизора из розетки. Не трогайте антенну руками во время грозы.

Чрезмерно громкий звук в наушниках может привести к поражению слуха.

Телевизор должен быть подсоединен к источнику переменного тока 110–242 В, 50/60 Гц. Ни в коем случае не подсоединяйте телевизор к источнику постоянного тока или любому другому источнику питания, характеристики которого отличаются от указанных.

Использование видеоигр или других внешних источников сигнала, генерирующих неподвижное изображение в течение 10 минут и более, может оставить неустранимые последствия в виде следов этого изображения на экране телевизора. Аналогичные последствия могут вызвать логотипы сети/программ, номера телефонов. Повреждение экрана в результате продолжительного отображения неподвижного изображения не подлежит гарантийному обслуживанию.

Основа жидкокристаллической панели, используемой в телевизоре, состоит из стекла. Поэтому она может разбиться при падении телевизора или ударе его другим предметом. Будьте аккуратны, не пораньтесь осколками стекла, если ЖК-панель разбилась.

Телевизоры предназначены только для бытового использования. Рабочая температура: от +10 °С до +40 °С. Рабочая влажность: 20–80 %.

#### *Примечание:*

Рисунки и иллюстрации в этом руководстве пользователя размещены только в ознакомительных целях и могут отличаться от фактического вида устройства. Внешний вид, дизайн и технические характеристики изделия могут быть изменены производителем без предварительного уведомления.

#### **Перевозка телевизора**

Для безопасной и удобной транспортировки телевизора сохраните оригинальную упаковку. Правила перевозки телевизора отражены на упаковке товара.

#### **Перемещение телевизора**

- перед перемещением телевизора отсоедините от него все кабели; •
- для переноски телевизора больших размеров требуются два или три человека; •
- при переноске телевизора вручную не прикладывайте усилия к ЖК-панели и рамке экрана;
- при перевозке берегите телевизор от ударов и сильной вибрации; •
- если необходимо доставить телевизор в ремонтную мастерскую или перевезти в другое место, упакуйте его в картонную коробку и упаковочный материал, в которых он поставлялся изначально.

#### **Транспортирование и хранение**

Упакованные телевизоры допускается транспортировать всеми видами транспорта в условиях, соответствующих группе 5 ГОСТ 15150–69 при температуре окружающего воздуха от +50 до -40 °С. Хранение телевизоров должно осуществляться в условиях группы 1 по ГОСТ 15150–69 при температуре окружающего воздуха от +5 до +40 °С и отсутствии в воздухе кислотных, щелочных и других агрессивных примесей. Время выдержки телевизора при комнатной температуре до включения питания после транспортирования или хранения при пониженной температуре окружающей среды должно быть не менее 5 часов.

# **Установка телевизора**

### **Советы по установке телевизора**

- ТВ должен быть установлен около штепсельной розетки переменного тока для легкого включения и отключения.
- Для собственной безопасности выберите соответствующую скобу настенного крепления или подставку.
- Обратитесь к квалифицированному специалисту для установки ТВ на стене. Неправильная установка может привести к неустойчивому положению ТВ.

### **Внимание**

Если телевизор не установлен на ровную устойчивую поверхность, он может быть потенциально опасен из-за возможности падения. Во избежание повреждений следует руководствоваться следующими мерами предосторожности:

- Используйте шкафы/подставки, рекомендованные производителем телевизора.
- Размещайте телевизор только на ровных стабильных поверхностях.
- Убедитесь, что телевизор не свисает с края мебели, на которой установлен.
- Не ставьте телевизор на высокую мебель, если он не зафиксирован.
- Не ставьте телевизор на ткань или другие предметы, которые находятся между мебелью и телевизором.
- Не устанавливайте ТВ в местах, подверженных механической вибрации.
- Не устанавливайте ТВ в местах, в которых в него могут проникнуть насекомые.
- Не устанавливайте ТВ напротив кондиционера, иначе на внутренней панели экрана может конденсироваться влага и вызвать поломку.
- Не устанавливайте ТВ в местах с сильным магнитным полем, иначе оно может вызывать помехи в его работе и электромагнитные волны могут привести к его выходу из строя.
- Объясните детям о существующей опасности при попытках залезть на мебель, на которой установлен телевизор.

### **Вентиляция**

- Убедитесь, что со всех сторон от ТВ оставлено необходимое пространство, как показано на схемах далее.
- Не закрывайте вентиляционные отверстия и не вставляйте какие-либо предметы в корпус.
- Не помещайте устройство в ограниченное пространство, например, в какиелибо встроенные шкафы. Это будет препятствовать нормальной вентиляции и приведет к выходу ТВ из строя.

### Расстояния при установке телевизора на стене

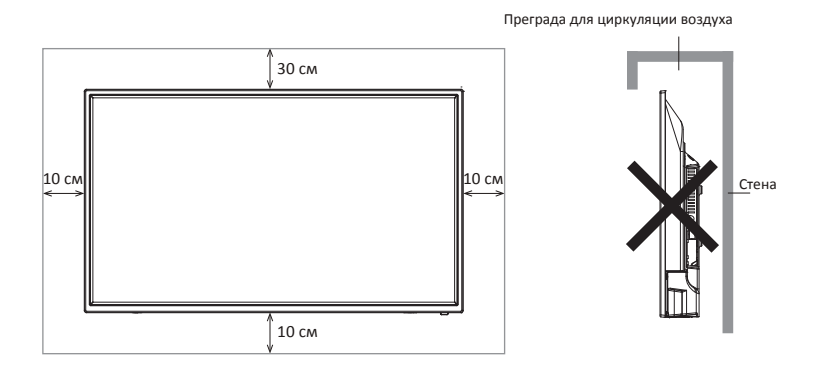

### Расстояния при установке телевизора на подставке

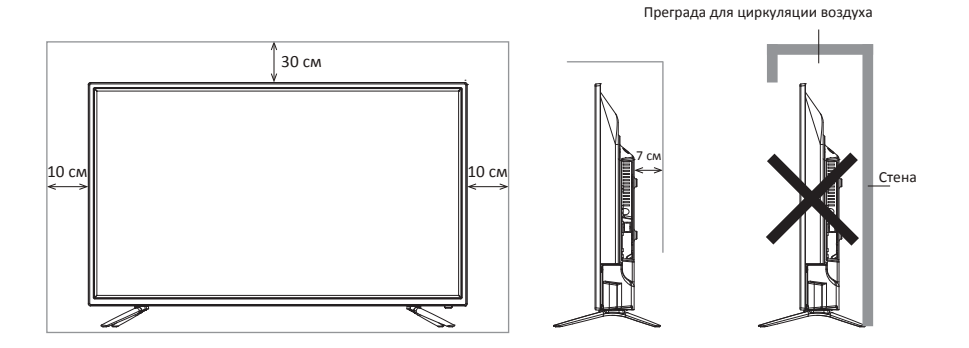

# **Комплектация**

Перед установкой телевизора распакуйте телевизор и убедитесь в наличии всех комплектующих:

- Жидкокристаллический телевизор 1 шт.
- Руководство по эксплуатации 1 шт.
- Гарантийный талон 1 шт.
- Пульт дистанционного управления (ПДУ) 1 шт.
- Элементы питания ААА 2 шт.
- Ножка подставки 2 шт.
- Комплект винтов для крепления подставок.
- Индивидуальная упаковочная тара 1 шт.
- Комплект резиновых шайб для подставок (опционально).

В случае их отсутствия обратитесь к продавцу.

### **Сборка подставки**

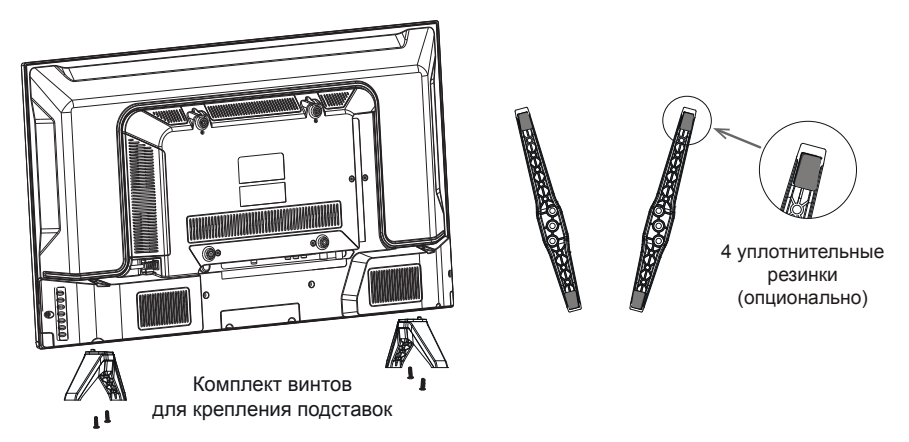

- 1. Распакуйте торговую коробку и достаньте корпус телевизора и подставки.
- 2. Удалите защитную пленку с поверхности корпуса телевизора и подставки.
- 3. Убедитесь, что телевизор выключен.

4. Положите телевизор экраном вниз на мягкую поверхность, чтобы предотвратить его повреждение.

5. Вставьте ножки подставки в разъемы в нижней части телевизора.

6. Закрепите подставки, используя все винты, идущие в комплекте.

7. (опционально) После фиксации ножек к корпусу телевизора установите уплотнительные резинки из комплекта аксессуаров в соответствующие отверстия на нижней части подставок.

### **Настенная установка (опционально)**

Телевизор может быть установлен на стену с помощью специального настенного кронштейна (не входит в комплект поставки). Перед установкой телевизора на стену необходимо снять стандартную подставку.

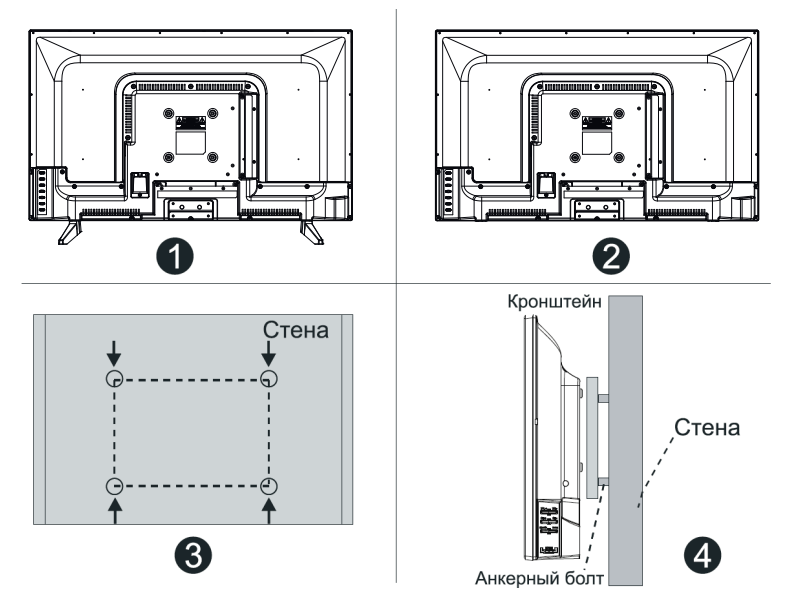

- 1. Положите телевизор экраном вниз на мягкую поверхность, чтобы предотвратить его повреждение.
- 2. Используя отвёртку, открутите винты и снимите стандартную подставку в нижней части телевизора (1).
- 3. Разметьте карандашом расстояние между отверстиями для винтов в соответствии с размерами кронштейна (2, 3).
- 4. Просверлите в стене отверстия и вставьте 4 анкерных болта для крепления (4).
- 5. Закрутите винты на задней поверхности телевизора для фиксации кронштейна и повесьте конструкцию на стену.

### **Спецификация настенного крепления**

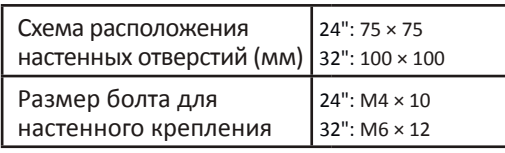

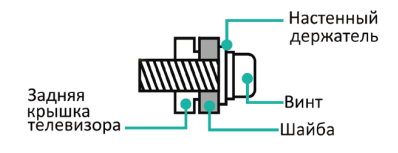

Примечания:

- Схема выше дана только для справки.
- Для крепления используйте кронштейны, отвечающие стандарту VESA.

### **Схема телевизора**

### **Передняя и боковая панели**

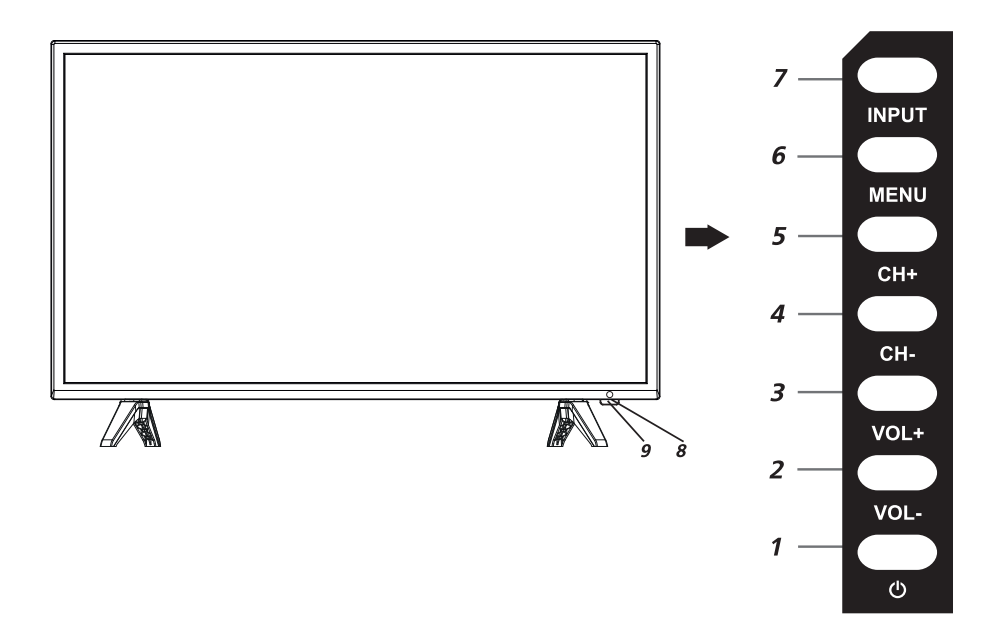

- 1. (POWER): кнопка включения/выключения питания.
- 2. VOL-: кнопка уменьшения громкости звука.
- 3. VOL+: кнопка увеличения громкости звука.
- 4. СН-: предыдущий канал.
- 5. СН+: следующий канал.
- MENU: кнопка перехода к меню настроек. 6.
- 7. INPUT: кнопка выбора источника сигнала.
- 8. Сенсор пульта ДУ.
- 9. Световой индикатор.

Примечания:

- Изображения приведены для справки.
- Фактическая последовательность и расположение кнопок панели управления могут отличаться от представленного в настоящем руководстве.
- При подаче питания телевизору требуется несколько секунд для загрузки программы. Не выключайте телевизор сразу же, так как это может вызвать неполадки в работе.

### **Задняя панель**

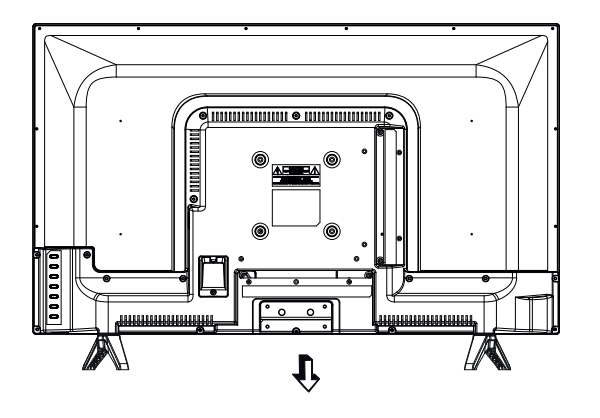

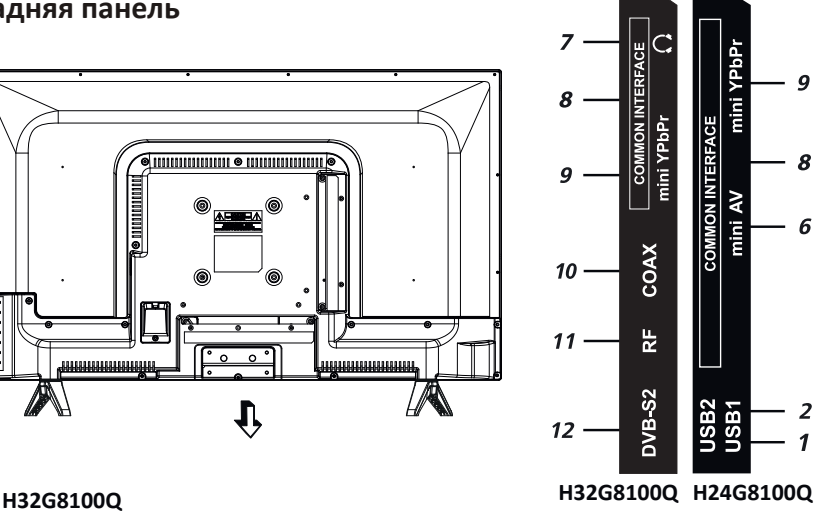

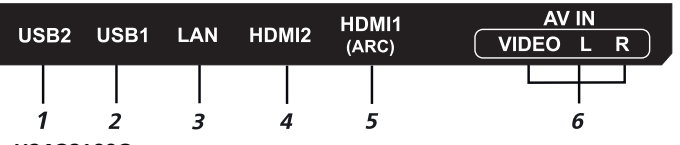

**H24G8100Q**

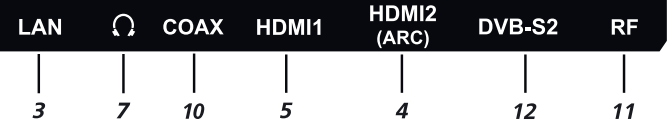

#### 1

Разъем для подключения устройств USB (работает в режиме «Медиаплеер»)

#### $\overline{\mathbf{z}}$ **USB 1**

Разъем для подключения устройств USB (работает в режиме «Медиаплеер»)

#### 3 **LAN**

Разъем локальной сети LAN RJ-45. Для подключения сети используйте кабель LAN со штекером RJ-45 (в комплект не входит)

#### 4 **HDMI2**

Вход для HDMI, интерфейс для подачи сигнала высокой четкости (+ARC для 24")

#### 5 **HDMI1 (ARC)**

Вход для HDMI, возможность подключения внешней аудиосистемы по обратному звуковому каналу ARC (кроме 24")

#### **AV IN (Video/L/R)\***

Входные разъемы телевизора для подключения левого/правого аудиоканалов различных внешних источников при подключенном композитном внешнем сигнале

**USB 2** Подключение наушников

#### **COMMON INTERFACE**  $\mathbf{R}$

Cлот для подключения CAM-модуля

#### 9 **mini YPbPr**

Входной разъем телевизора для подключения компонентного внешнего сигнала. Подключение осуществляется с помощью переходника (кабельадаптер YPbPr), в комплект поставки не входит

#### $10<sup>1</sup>$ **COAX**

Коаксиальный цифровой выход звука

#### 11 **RF**

Антенный вход (75 Ом)

#### $12<sup>7</sup>$ **DVB-S2**

Вход для спутниковой антенны

\* Примечание.

Для моделей 24" применен mini AV разъем (требуется переходник  $3,5$  мм  $-3 \times RCA$ ).

### Внешние подключения

#### **Подключение антенны**

Вставьте штекер антенного кабеля в гнездо антенны, расположенное на задней стенке телевизора.

Для обеспечения качественного приема тепевизионного сигнала рекомендуется использовать коллективную антенну Для лучшего приема эфирного вещания

используйте коаксиальный радиочастотный кабель с волновым сопротивлением 75 Ом (в комплект поставки не входит).

Антенный кабель не должен быть перемотан со шнуром питания!

### **Подключение внешних устройств**

Для подключения внешнего устройства через низкочастотный вход:

Соедините выходы внешнего устройства с аудио/видео входами телевизора специальным кабелем (не входит в комплект поставки телевизора).

Находясь на домашней странице выберите меню

**Все входы**. На экране отобразится список источников найдите нужный и нажмите **OK** на пульте.

Перед подключением ознакомьтесь с руководством по эксплуатации подсоединяемого оборудования. Для воспроизведения сигнала от внешнего устройства, правильно выберите соответствующие аудио, видео входы.

#### **Подключение HDMI устройств**

Ваш телевизор поддерживает HDMI 1.4a версию и функцию ARC на HDMI1 источнике сигнала. Телевизоры 24" поддерживают функцию ARC по HDMI2 источнику сигнала.

Audio Return Channel (ARC реверсивный звуковой канал) — технология, с помощью которой можно передавать сжатый объемный звук через любое промежуточное устройство, к примеру, ресивер домашнего кинотеатра, без использования отдельного оптического аудио кабеля. Иными словами, тот же HDMI канал, что использовался для передачи сигнала с ресивера на ТВ, может работать и в обратную сторону.

Оптический или электрический цифровой SPDIF-кабель в данной ситуации уже не нужен.

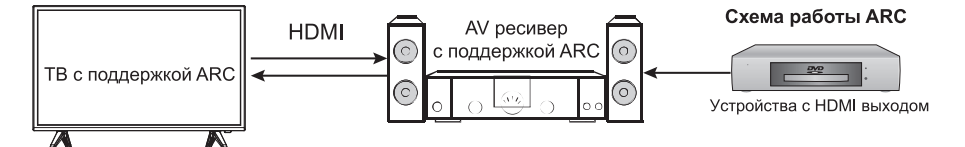

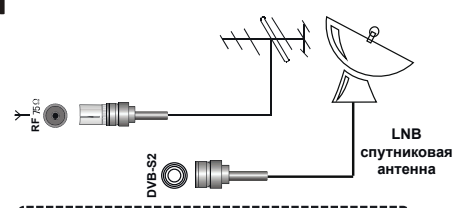

#### Внимание!

При использовании наружной индивидуальной антенны необходимо установить homnomac

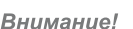

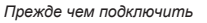

*какое-либо внешнее устройство* 

- *к телевизору, отключите оба*
- *устройства от сети электропитания.*

#### Подключение усилителя НЧ

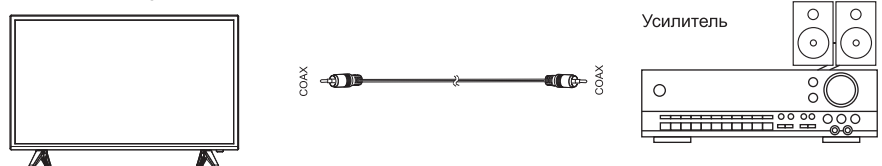

Только для ЦТВ или HDMI источника сигнала. Подключите коаксиальный вход внешней аудиосистемы к соответствующему выходу на ТВ. Коаксиальный аудиовыход телевизора обеспечит вам наиболее качественную передачу звука на внешнюю аудиосистему без искажений.

#### Подключение компьютера

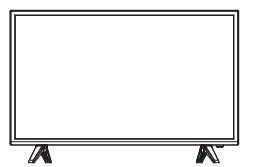

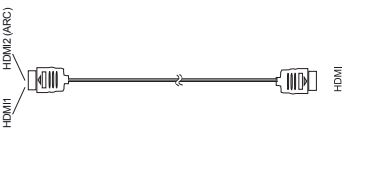

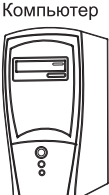

n ⊕ n

ore >

#### Подключение видеокамеры

A

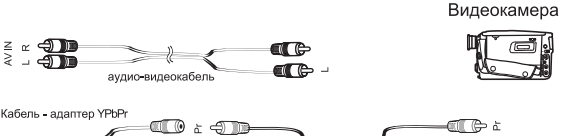

><br>аулио-вилеокабель

Подключите видеокамеру к телевизору, используя кабель-адаптер YPbPr (для видео) и аудио кабель 2×RCA «тюльпан» (кабель-адаптер mini YPbPr 3,5 мм — YPbPr и аудио 2×RCA «тюльпан» кабель в комплект поставки не входят).

ato 2

 $\blacksquare$ 

#### Подключение DVD-проигрывателя

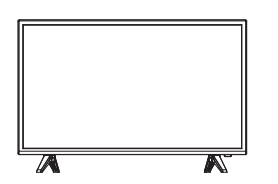

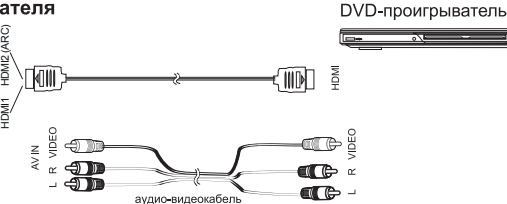

Используйте один из вариантов:

1. Подключите DVD-проигрыватель к телевизору, используя кабель HDMI.

2. Подключая внешнее устройство ко входу **AV IN** телевизора, используйте аудио-видеокабель AV (в комплект поставки не входит).

#### Подключение LAN кабеля

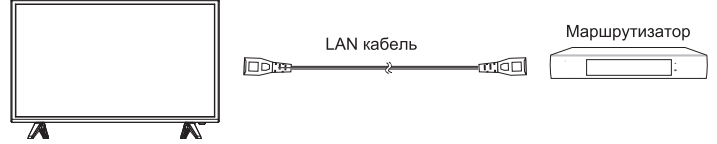

Подключите LAN кабель со штекером RJ-45 к разъему LAN на задней стороне телевизора. Это необходимо для работы SMART режима ТВ в режиме проводной интернет-сети.

#### ПОДКЛЮЧЕНИЕ КАРТЫ УСЛОВНОГО **+**

Подсоедините CAM-модуль с картой услов-<br>ного доступа к разъему **COMMON** ного доступа к **INTERFACE** для подключения модуля условного доступа.

Выберите соответствующий тип закодированного телесигнала **Эфир**, **Кабель или Спутник**. Произведите поиск каналов в ручном или автоматическом режиме.

#### Примечание:

CAM — модуль с картой условного доступа CI+ — можно приобрести у местного поставщика услуг цифрового кабельного вещания, а также получить у него информацию об использовании карты CI+. При возникновении затруднений при работе с картой CI+ обращайтесь в службу сервиса.

#### Установка САМ-модуля в слот COMMON INTERFACE

Осторожно вставьте CAM-модуль в слот COMMON INTERFACE. Модуль должен быть направлен контактами вперед и повернут стороной с наклейкой к вам. Не прилагайте чрезмерных усилий при подключении и удостоверьтесь, что модуль вставлен ровно и не изогнут.

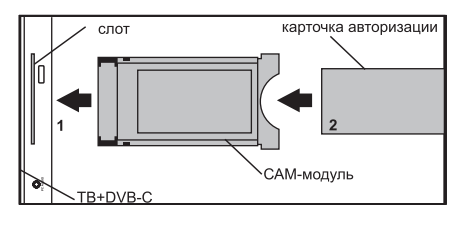

#### **Внимание!**

Прежде чем вставить/извлечь CAM-модуль, убедитесь, что телевизор выключен. Затем вставьте карту CI+ в CAM-модуль в соответствии с инструкциями поставщика услуг. CI+ не поддерживается в некоторых странах и регионах; проконсультируйтесь с поставщиком услуг.

#### Подключение наушников. USB-устройств

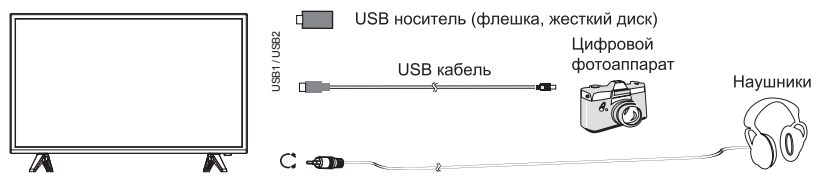

Разъем для подключения USB-устройства телевизора становится активным только в режиме USB.

1. Подключите цифровой фотоаппарат к телевизору, используя USB кабель.

2. Подключите наушники к разъему  $\Omega$ . Громкость наушников регулируется также. как и громкость динамиков телевизора.

3. Подключите ваш USB диск непосредственно к разъему USB1 / USB2.

#### **Внимание!**

● При подключении жесткого диска или USB-носителя всегда подключайте сетевой адаптер подключенного устройства к источнику питания. Превышение общего потребления тока может привести к неисправности устройства. Максимальная сила тока для устройств USB 2.0 составляет 500 мА.

● Если сила тока жесткого диска больше или равна 1 А, его подключение может вызвать перезагрузку или самоблокировку телевизора.

● USB-порт поддерживает напряжение 5 В.

### **Пульт дистанционного управления**

### **Установка батарей в пульт дистанционного управления**

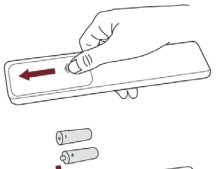

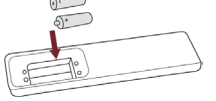

Чтобы открыть батарейный отсек пульта дистанционного управления, сдвиньте заднюю крышку.

Вставьте две батарейки ААА. Убедитесь в том, что полярность батарей установлена правильно:  $\Theta$  и  $\Theta$ батареи совпадают с  $\bigoplus$ и  $\bigodot$ , указанными на батарейном отсеке.

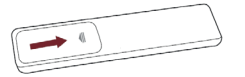

Закройте крышку батарейного отсека.

*Примечания:*

• Изображения изделия приводятся только для справки. Фактически изделие может иметь другой внешний вид.

### **Обращение с батареями**

- Неправильное обращение с батареями может вызвать коррозию или течь, что может привести к пожару, травмам и повреждению имущества.
- Используйте батареи только такого вида, который указан в настоящем руководстве.
- Не используйте одновременно старые и новые батареи или батареи различных типов.
- Не выбрасывайте батареи вместе с бытовым мусором. Утилизируйте батареи в соответствии с местным законодательством.

### **Дальность действия пульта дистанционного управления**

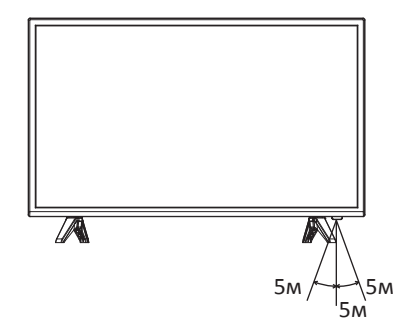

Убедитесь, что угол отклонения пульта от воображаемого перпендикуляра датчику инфракрасных лучей на передней панели не превышает 20 градусов и расстояние до телевизора не превышает 5 метров.

### **Пульт дистанционного управления**

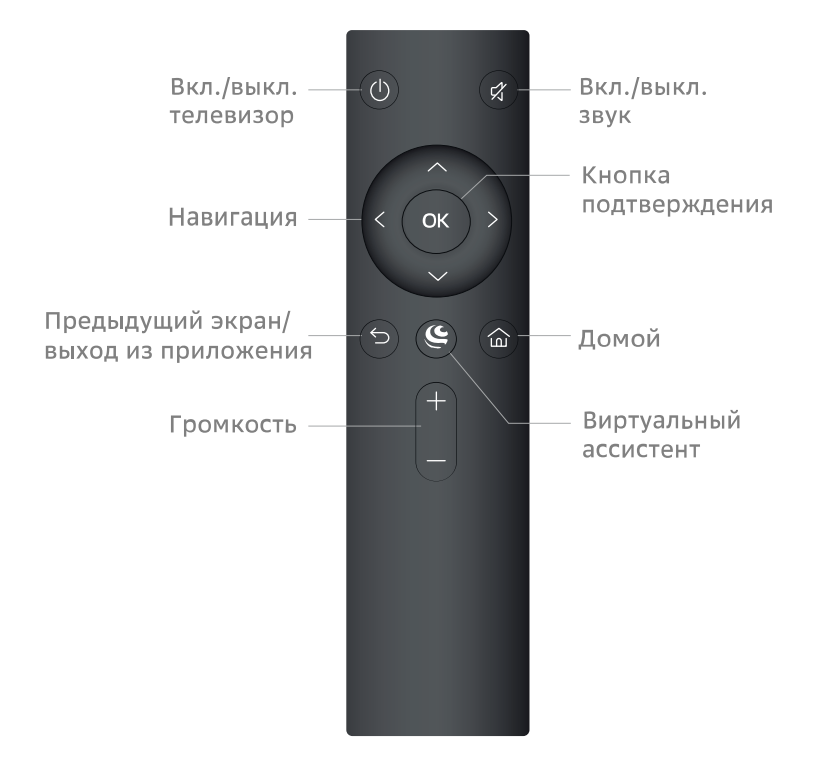

- Чтобы перемещаться между экранами Салют ТВ, используйте навигационные клавиши. Если хотите открыть какую-то карточку на экране — выберите её и нажмите **OK** на пульте.
- Чтобы вернуться на предыдущий экран, нажмите  $\mathfrak{D}$  . Для быстрого возврата на домашний экран из любого места нажмите  $\triangle$ .
- Если хотите поговорить с ассистентом, нажмите и отпустите кнопку  $\blacktriangleright$  на пульте, затем задайте вопрос или попросите у ассистента помощи. Удерживать кнопку не нужно.

Пульт работает по Bluetooth, поэтому не уносите его на расстояние больше 10 м от ТВ. Через стены и другие препятствия сигнал тоже проходит плохо лучше всего, чтобы телевизор был в прямой видимости от пульта.

Если вдруг ваш дистанционный пульт управления сломался или потерялся, вы сможете управлять телевизором с вашего смартфона или планшета. Подробнее об этом читайте в главе «Как управлять через приложение Сбер Салют» на странице 28.

*Примечание.* 

Внешний вид и кнопки вашего пульта могут отличаться от пульта на изображении.

### **Включение и начало работы**

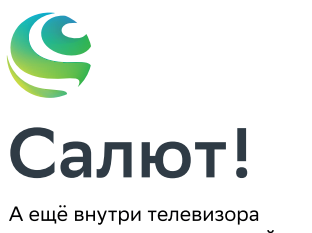

живу я - ваш виртуальный ассистент. Давайте всё настроим.

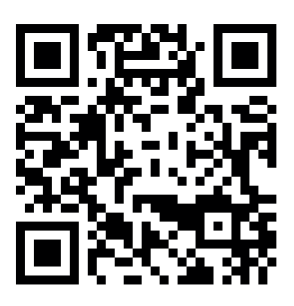

1. Подключите телевизор к розетке и включите его кнопкой  $\,\mathbb{U}$  на пульте или корпусе. Телевизор начнёт загружаться, дождитесь, когда на экране появятся инструкции по подключению пульта.

2. Вставьте батарейки в пульт и поднесите его к телевизору на расстояние не больше 50 см. Затем одновременно зажмите кнопки  $\leftarrow \leftarrow$  на пульте и держите их, пока индикатор не замигает красным.

3. На Салют ТВ отобразится экран подключения к интернету. Выберите сеть Wi-Fi и введите пароль от неё или подключите кабель Ethernet. Если сети Wi-Fi у вас дома нет, включите точку доступа на смартфоне или планшете, и подключите телевизор к ней. В этом случае устройство с интернетом должно всегда быть рядом с телевизором — иначе многие функции перестанут работать. Подключать телевизор к интернету при первом включении не обязательно — это можно сделать позднее.

4. Если ТВ подключен к интернету, он проверит, доступны ли обновления прошивки. Не отключайте ТВ от электросети, пока идёт обновление, — он перезагрузится, когда всё закончится.

5. Авторизуйтесь на телевизоре с помощью СберID. Этот шаг можно пропустить, но тогда сервисы Сбера и партнёров — Okko, СберЗвук, Смотрёшка и другие — не будут работать.

o Установите на телефон или планшет приложение СберСалют. Для удобной загрузки воспользуйтесь QR-кодом на этой странице.

o Авторизуйтесь в приложении с помощью своего Сбер ID или создайте новый аккаунт — для этого необязательно быть клиентом Сбера.

o В приложении Сбер Салют откройте экран **Устройства** и выберите **Салют ТВ**. Нажмите **Подключить**. В поле **Введите код** введите цифры, которые отображаются на телевизоре.

6. Начните пользоваться Салют ТВ: например, попросите включить любимый фильм.

# **Домашний экран**

Выбрать видео, телеканал или приложение

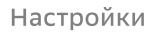

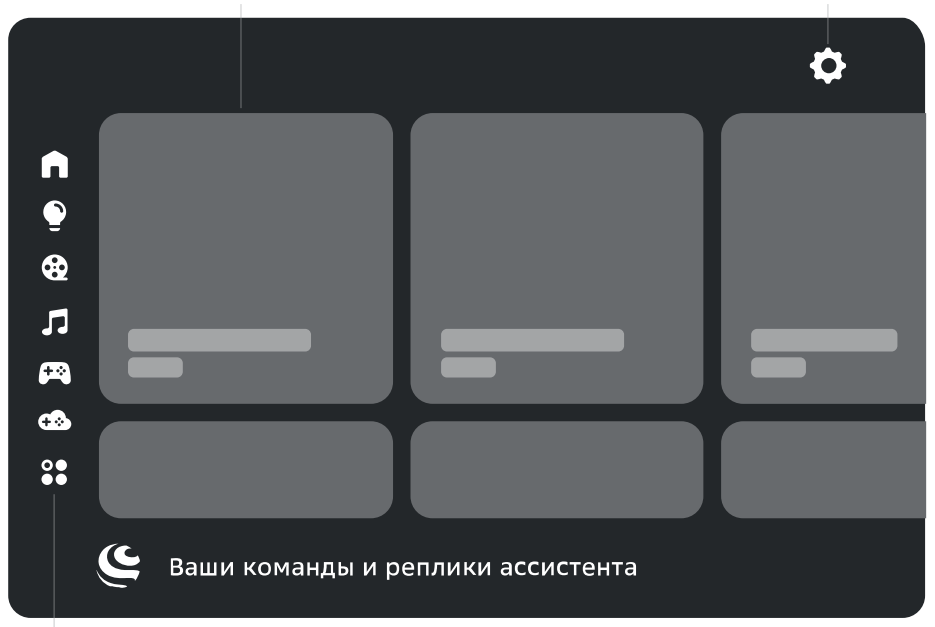

#### Фильмы, музыка и другое

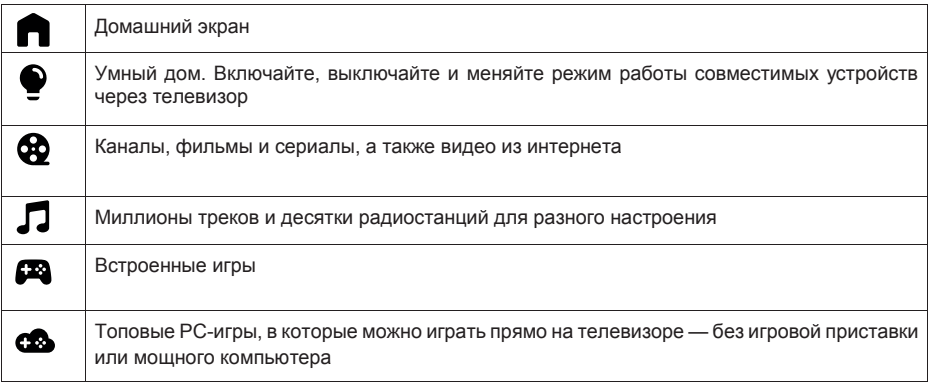

Внешний вид домашнего экрана вашего телевизора может отличаться от схемы на изображении. Нужно подключение к интернету. Некоторые функции могут быть платными. 18+ — часть контента может не подходить для пользователей младше 18 лет.

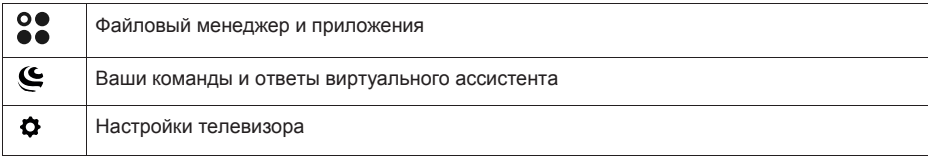

### Виртуальные ассистенты

Семейство виртуальных ассистентов — это сразу три разных характера: интеллигентный Сбер, жизнерадостная Джой и педантичная Афина.

Чтобы выбрать, с кем общаться, нажмите < на пульте и скажите: «Позови Джой», «Позови Сбер» или «Позови Афину». Говорите с ассистентом как с человеком: попросите помочь в чем-то, задайте

вопрос или просто поболтайте. Не забывайте нажимать  $\bullet$ , чтобы ассистент вас услышал. Удерживать кнопку не нужно.

Сбер, Джой и Афина постоянно учатся новому и уже умеют многое. Например, они могут:

- найти нужную информацию;
- поставить будильник, таймер;
- подсказать точное время в разных городах;
- включить фильм или музыку;
- найти рецепт и помочь с готовкой;
- записать вас в салон красоты или к врачу:
- рассказать о погоде;
- подсказать курс валют;
- поддержать разговор.

Чтобы узнать больше о возможностях ассистентов, нажмите  $\epsilon$  на пульте и спросите «Что ты умеешь?». Подробнее читайте на сайте salute.sber.ru.

### Подписки на сервисы

В телевизоре вы можете пользоваться сторонними сервисами — они дают доступ к тысячам фильмов и сериалов, десяткам цифровых телеканалов, музыке, радио и другим развлечениям. Условия использования сервисов устанавливают их владельцы. Доступ к контенту и отдельные функции могут быть платными. Узнать больше можно на сайте сервисов.

Чтобы использовать сервис на телевизоре:

- 1. Откройте приложение Сбер Салют и перейдите на экран **Профиль**.
- 2. Нажмите **Сервисы** откроется список уже подключённых и доступных для подключения сервисов.
- 3. Выберите сервис и нажмите **Подключить**. Если у вас есть аккаунт на этом сервисе, войдите со своим логином и паролем. Если аккаунта ещё нет — зарегистрируйтесь.
- 4. Начните пользоваться сервисом если у вас есть подписка на него, контент по этой подписке будет доступен в телевизоре.

# **Настройки**

#### Найти эфирные аналоговые каналы

Аналоговое вещание — это устаревающий, но всё еще распространенный тип телевещания. Эфирный телесигнал транслируется с ТВ-вышки, а ваш телевизор принимает его с помощью бытовой или коллективной антенны. Качество картинки и звука аналоговых телеканалов уступает цифровым аналогам — если в вашем регионе доступно цифровое телевещание, лучше использовать его.

Чтобы найти эфирные аналоговые каналы:

1. Подключите к телевизору кабель от ТВ-антенны.

2. На домашнем экране телевизора нажмите  $\bullet$  и выберите **Настройки устройства** → **Каналы**.

3. Откройте **Сканировать каналы** → **Аналоговые** и нажмите **Автосканирование**.

4. Телевизор начнёт искать и сохранять аналоговые каналы. Дождитесь завершения сканирования.

### Найти эфирные цифровые каналы

Эфирные цифровые телеканалы, как и аналоговые, транслируются с ТВ-вышки, для их приёма сигнала так же нужна ТВ-антенна. Однако в отличие от аналогового вещания, цифровое телевидение транслируется в гораздо лучшем качестве: в изображении нет помех, а звук передаётся без искажений.

Для подключения эфирных цифровых каналов:

1. Подключите к телевизору кабель от ТВ-антенны. Если ваш оператор цифрового ТВ защищает каналы с помощью шифрования, купите у него комплект, состоящий из CAM-модуля и смарт-карты, вставьте смарт-карту в CAM-модуль, и затем вставьте модуль в слот CI+ на телевизоре. Подробнее о подключении см. в главе «Установка CAM-модуля в слот Common Interface».

2. На домашнем экране телевизора нажмите  $\bullet$  и выберите **Настройки устройства** → **Каналы**.

3. Нажмите **Сканировать каналы** → **Цифровые**.

4. Выберите способ сканирования:

o **Автосканирование**. Телевизор сам переберёт все частоты и найдёт доступные каналы. Этот способ дольше, но надёжнее, чем ручной поиск.

o **Сканировать вручную**. Телевизор просканирует только выбранную вами частоту — её нужно указать в поле **Частота** на предыдущем экране. Если вы живёте в России, узнать, на какой частоте вещает ближайшая к вам телевышка, можно на сайте Российской телевизионной и радиовещательной сети: откройте интерактивную карту эфирного телерадиовещания, введите свой адрес и нажмите на ближайшую вышку. Во всплывающем окне будет указана частота её вещания.

### Найти кабельные каналы

Кабельное ТВ предоставляет оператор цифрового телевидения: он проводит кабель к вам в квартиру и подключает его к ТВ. Этот способ подключения надёжнее, чем приём эфирного ТВ с помощью антенны, кроме того, в кабельном телевидении обычно доступно больше каналов — оператор использует мощное телекоммуникационное оборудование, чтобы принимать и транслировать сигналы из разных источников: со спутников, эфирного ТВ, интернета. Чтобы найти кабельные телеканалы:

1. Подключите к телевизору кабель от кабельного ТВ. Если ваш оператор цифрового ТВ защищает каналы с помощью шифрования, купите у него комплект, состоящий из CAM-модуля и смарт-карты, вставьте смарт-карту в CAM-модуль, и затем вставьте модуль в слот CI+ на телевизоре (смотрите главу «Установка CAM-модуля в слот Common Interface»).

2. На домашнем экране телевизора нажмите  $\bullet$  и выберите **Настройки устройства** → **Каналы**.

3. Нажмите **Сканировать каналы** → **Кабельные**.

4. Выберите способ сканирования:

o **Автосканирование**. Телевизор сам переберёт все частоты и найдёт доступные кабельные каналы. Этот способ дольше, но надёжнее, чем ручной поиск.

o **Сканировать вручную**. Телевизор просканирует только выбранную вами частоту — её нужно указать в поле **Частота** на предыдущем экране. Частоты, на которых транслируются кабельные телеканалы, можно узнать у вашего оператора цифрового ТВ.

#### Найти спутниковые каналы

1. Подключите к телевизору кабель спутниковой тарелки. Если ваш оператор цифрового ТВ защищает каналы с помощью шифрования, купите у него комплект, состоящий из CAM-модуля и смарт-карты, вставьте смарт-карту в CAM-модуль, и затем вставьте модуль в слот CI+ на телевизоре (смотрите главу «Установка CAM-модуля в слот Common Interface»).

2. На домашнем экране телевизора нажмите **Ф** и выберите **Настройки устройства** → **Каналы**.

3. Нажмите **Сканировать каналы** → **Спутниковые**. Откроется меню настройки спутниковых каналов.

4. Задайте настройки поиска:

o В пункте **Тип спутника** выберите **Предустановка**.

o В пункте **Поставщик** отметьте оператора своего спутникового ТВ.

5. Выберите **Спутниковое сканирование** и нажмите на пульте кнопку . Начнётся поиск каналов, дождитесь его завершения.

### Подключить пульт или другое Bluetooth-устройство

- 1. На домашнем экране телевизора нажмите **Ф** и выберите **Пульты и аксессуары** → **Добавить устройство**.
- 2. Поднесите устройство к телевизору на расстояние не больше 50 см. Затем переведите его в режим подключения — о том, как это сделать, читайте в инструкции к устройству.

Если вы подключаете пульт от телевизора, нажмите кнопки  $\mathbb{S}$ и держите их, пока индикатор не замигает красным.

3. В списке доступных для подключения устройств выберите нужное и нажмите **ОК**.

#### Настроить дату и время

- 1. На домашнем экране телевизора нажмите  $\bullet$  и выберите **Настройки устройства**.
- 2. Откройте пункт **Дата и время**.
- 3. Измените настройки:
	- Если хотите управлять настройкой даты и времени вручную, откройте пункт **Автоопределение** и выключите опцию **Использовать время сети**. Затем вернитесь в меню управления датой и временем и установите правильные значения.
	- Чтобы дата и время определялись автоматически через интернет, нажмите **Автоопределение** и включите опцию **Использовать время сети**. Убедитесь, что показывается время для вашего часового пояса. Если нет вернитесь в меню управления датой и временем, откройте пункт **Выбрать часовой пояс** и найдите верный.

### Изменить настройки экрана

- 1. На домашнем экране телевизора нажмите  $\Phi$  и выберите **Изображение**.
- 2. Откройте пункт **Режим изображения** и выберите один из предустановленных режимов. Лучше использовать режим, предназначенный для того типа видео, который вы чаще всего смотрите: спорт, фильмы и т. д.

Если ни один из предустановленных режимов не подошёл, вернитесь в меню настройки изображения и установите нужные характеристики вручную: подсветку, яркость, контраст, насыщенность, оттенок и другие. Затем включите любимый канал, фильм или сериал, и убедитесь, что настройки подошли и изображение вам нравится.

### Изменить настройки звука

- 1. На домашнем экране телевизора нажмите  $\Phi$  и выберите **Звук**.
- 2. Откройте пункт **Стиль звука** и выберите один из предустановленных стилей. Лучше использовать стиль звука, предназначенный для того типа видео, который вы чаще всего смотрите.

Если ни один из предустановленных стилей не подошёл, вернитесь в меню настройки звука и установите нужные характеристики вручную: баланс динамиков, бас, объём и другие. Затем включите любимый канал, фильм или сериал, и убедитесь, что настройки подошли и звук вам нравится.

#### Заново подключить к интернету

Если телевизор подключается к интернету с помощью кабеля:

- 1. Выключите телевизор.
- 2. Отсоедините кабель, а затем снова вставьте его в разъём Ethernet и включите телевизор. Телевизор подключится к интернету автоматически.

Если телевизор нужно подключить к Wi-Fi:

- 1. На домашнем экране телевизора нажмите  $\bm{\phi}$  и выберите Сеть и Интернет.
- 2. В разделе **Доступные сети** выберите сеть, к которой хотите подключиться.
- 3. Введите пароль от сети.

#### Обновить прошивку

Телевизор обновляет прошивку автоматически: если вышла новая версия, он со временем загрузит и установит её. Для обновления телевизор должен быть включён и подключён к интернету.

Чтобы узнать текущую версию прошивки:

- 1. На домашнем экране телевизора нажмите  $\Phi$  и выберите **Настройки устройства**.
- 2. Откройте пункт **Об устройстве**. Версия прошивки отображается в поле **Сборка**.

#### Вернуть заводские настройки

После сброса настроек на телевизоре не останется никаких персональных данных и настроек как будто вы его только что купили. Всё займёт не больше 10 минут.

Чтобы сбросить настройки:

- 1. На домашнем экране телевизора нажмите  $\Phi$  и выберите **Настройки устройства**.
- 2. Найдите пункт **Сброс** и нажмите на него.

### Как управлять через приложение Сбер Салют

С помощью приложения Сбер Салют можно отдавать голосовые команды, менять громкость, перемещаться по экрану, запускать фильмы, музыку и приложения. Для этого:

1. Подключите смартфон или планшет к той же сети Wi-Fi, к которой подключен Салют ТВ.

2. На смартфоне или планшете запустите приложение Сбер Салют.

3. Перейдите на экран **Пульт**. Приложение начнет поиск доступных устройств — дождитесь, когда поиск закончится, и выберите Салют ТВ из списка.

4. Приложение запросит код подтверждения для связи с Салют ТВ. Введите цифры,которые отображаются на ТВ, в поле **Введите код** в приложении Сбер Салют.

5. Управляйте Салют ТВ с помощью пульта: перемещайте курсор по экрану телевизора, и нажимайте, чтобы запустить нужный сервис. С помощью кнопок сверху и снизу экрана можно отдавать голосовые команды, включать и выключать Салют ТВ, менять его громкость, возвращаться на предыдущий или домашний экран и переключаться на геймпад.

Пульт поддерживает три режима управления — выберите удобный:

o **Курсор**. Наклоняйте телефон, чтобы передвигать курсор на экране.

o **Трекпад**. Водите пальцем в центральной области пульта, чтобы перемещаться по экрану телевизора, и нажимайте, чтобы выбрать элемент на экране.

o **Ввод**. Используйте этот режим, чтобы набирать текст не с помощью виртуальной клавиатуры на экране телевизора, а с клавиатуры в телефоне.

### Смотреть телеканалы

В телевизоре доступны десятки цифровых каналов. Они транслируются через интернет подключаться к кабельному ТВ или настраивать антенну не обязательно. Для просмотра каналов может понадобиться подписка.

Чтобы посмотреть телеканал, нажмите на пульте, скажите «Включи...» и название канала.

ТВ-канал можно включить и вручную: нажмите на карточку **ТВ** и выберите канал.

В режиме просмотра ТВ-каналов можно вызвать настройки. Для этого нажмите и удерживайте кнопку **на пульте.** 

### Смотреть фильмы и сериалы

Нажмите  $\boldsymbol{\mathfrak{S}}$  и попросите ассистента включить нужный фильм или сериал. Управлять просмотром можно голосом:

- Включи фильм «Карнавал»
- Найди российские комедии 60-x
- Покажи фильмы с Мэрилин Монро
- Найди сериалы 2000-х
- Покажи фильмы Леонида Гайдая
- Поставь на паузу
- Назад на минуту
- Продолжи воспроизведение
- Вперёд на 10 минут

Чтобы вручную найти фильм и управлять им:

- 1. Перейдите на экран  $\bullet$ .
- 2. Листайте вправо, чтобы посмотреть список подборок с фильмами. Нажмите на нужную подборку — например «Комедии» — и выберите фильм.
- 3. Во время просмотра нажмите **ОК** на пульте откроется меню управления. С его помощью можно перемотать фильм или поставить его на паузу. Нажмите  $\bm{\phi}$ , если хотите изменить качество видео и скорость просмотра.

Некоторые фильмы поддерживают функцию видеошопинга: например, если вам понравился костюм героя на экране, вы сможете найти и купить похожий. Нажмите  $\mathbf{\mathfrak{S}}$ , скажите «Открой фильмы с видеошопингом» и выберите фильм. Во время просмотра нажмите **OK** на пульте — если телевизор распознал одежду или сувениры, в правом верхнем углу экрана отобразится уведомление. Нажмите на него, чтобы посмотреть, что нашлось в кадре, — и купить, если вам понравится.

Для просмотра фильмов и сериалов нужна подписка.

### Смотреть видео из интернета

Если нужного видео нет в онлайн-кинотеатре или на ТВ, поищите его на YouTube. Нажмите  $\boldsymbol{\mathsf{C}}$  и попросите ассистента найти нужное: «Найди видео про котика на YouTube».

Если хотите найти видео сами — используйте предустановленное приложение YouTube:

- 1. Перейдите на экран $\bigcirc$ .
- 2. Выберите **YouTube**. Запустится приложение видеохостинга.
- 3. Ищите видео, смотрите свежие новости, видеоблоги и клипы.

### Слушать музыку

Внимание! Для прослушивания музыки нужна подписка.

Нажмите  $\boldsymbol{\mathsf{C}}$  и попросите ассистента включить нужный трек, альбом или плейлист. Управлять музыкой можно голосом:

- Включи джаз
- Включи The Beatles
- Найди «Браво» «Этот город»
- Включи грустную музыку
- Поставь на паузу
- Продолжи воспроизведение
- Назад на минуту
- Вперёд на 30 секунд
- Следующий трек
- Предыдущий трек
- Лайк
- Дизлайк

Чтобы вручную включить плейлист и управлять им:

- 1. Перейдите на экран  $\Box$ .
- 2. Листайте вправо, чтобы найти и запустить нужную подборку.
- 3. Нажимайте значки на экране, чтобы управлять воспроизведением.

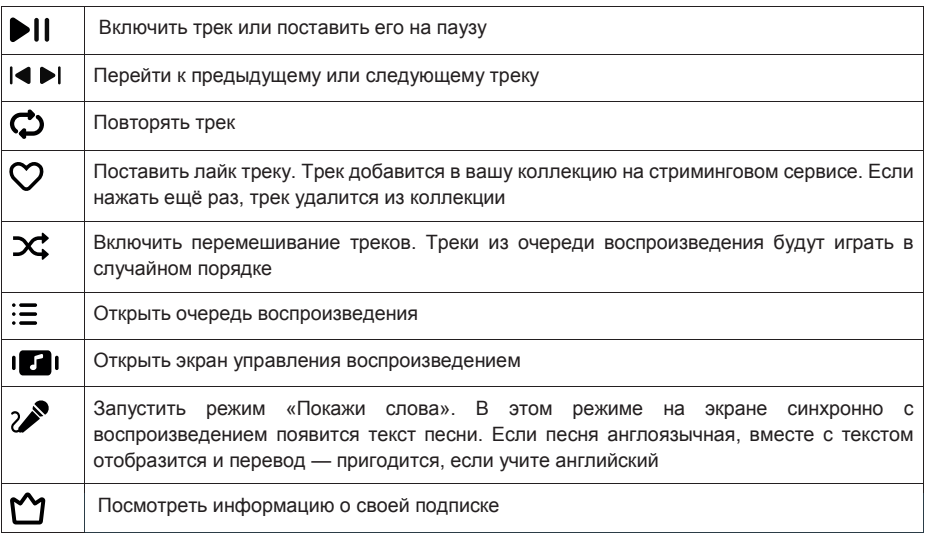

### Слушать радио

В телевизоре доступны трансляции десятков радиостанций. Чтобы послушать нужную, нажмите , скажите «Включи радио…» и название радиостанции. Или посмотрите весь список — для этого скажите «Включи радио».

Чтобы найти радиостанцию через интерфейс:

- 1. Перейдите на экран  $\Pi$ .
- 2. Нажмите на карточку **Радио** и выберите нужную радиостанцию из списка.

### Управлять умным домом

Умным дом — это лампочки, розетки и другие совместимые устройства, которыми можно управлять удалённо: из соседней комнаты, с работы или даже с другого континента. Эти устройства умеют включаться и выключаться по команде, менять режимы работы, работать в группах, запускаться по таймеру и много чего ещё.

Чтобы перейти к вашим умным устройствам или посмотреть, какие они бывают, нажмите  $\mathbf{\mathfrak{S}}$  на пульте и скажите «Открой умный дом». Или выберите экран  $\bullet$  вручную.

Управлять устройствами можно через интерфейс — для этого выберите устройство и измените его настройки или режим работы. Но отдавать команды голосом зачастую удобнее:

- Включи свет дома
- Измени цвет настольной лампы на зелёный
- Запусти северное сияние в гостиной
- Выключи увлажнитель через 15 минут
- Проверь, работает ли обогреватель

### Пользоваться приложениями

Чтобы запустить игру или приложение, нажмите на пульте, скажите «Запусти...» и название приложения. Если вы не помните название, посмотрите весь список: скажите «Открой магазин приложений».

Вы можете пользоваться не только предустановленными приложениями, но и установить на телевизор что-то своё. Для этого загрузите APK-файл приложения на USB-носитель, подключите его к телевизору и откройте экран . Затем в файловом менеджере выберите файл приложения.

Устанавливайте приложения только из проверенных источников: лучше всего загружать их с сайтов производителей. Так вы защитите телевизор от вредоносных программ.

Внимание. Установка дополнительных приложений в формате APK (например, через USB медиа-

плеер) предусмотрена, но не гарантирована и зависит от совместимости конкретного приложения

и программного обеспечения телевизора. Несовместимость каких-либо приложений с программ-

ным обеспечением телевизора не является техническим недостатком телевизора, а является свойством приложения, заданное разработчиком приложения.

### Играть в облачные игры

В телевизор встроен сервис облачных игр — с ним можно играть в современные игры, и при этом не тратить деньги на покупку компьютера или игровой приставки. Понадобится только подписка и быстрый доступ в интернет.

Процесс игры через облачный сервис внешне не отличается от привычной игры на компьютере или консоли — вы запускаете игру, управляете персонажем и развлекаетесь. Но игры запускаются не на вашем оборудовании, а на мощных удалённых серверах. Облачный сервис транслирует на экран телевизора изображение с сервера, и передаёт на сервер команды от вашего геймпада.

Чтобы поиграть, откройте экран СА и выберите карточку игры.

### Как перезагрузить телевизор

Нажмите кнопку включения  $\mathbb U$  и держите её, пока на экране не отобразится предложение перезагрузить телевизор. Нажмите **ОК** на пульте.

# Смотреть медиафайлы с USB-носителя

Телевизор поддерживает USB-носители:

- емкостью до 4 ТБ с файловой системой NTFS;
- емкостью до 2 ТБ с файловой системой FAT32 (максимальный размер файла — 4 ГБ);
- емкостью до 4,2 ГБ с файловой системой FAT16 (до 30 папок и 5000 файлов).

*Примечание*. Телевизор может быть несовместим с некоторыми внешними USB-носителями. Кроме того, отдельные USB-носители требуют подключение внешнего, дополнительного питания.

Смотреть можно медиафайлы следующих форматов:

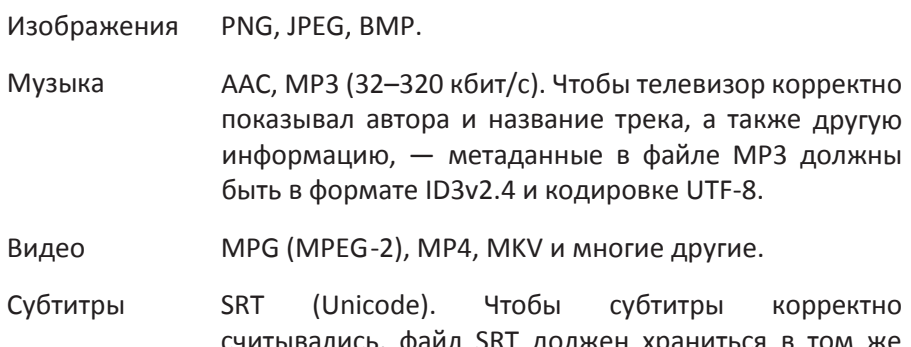

юлись, фаил SRT должен хр каталоге, что и видео, а названия обоих файлов должны совпадать. Кроме того, убедитесь, что текст субтитров кодирован в формат Unicode.

О том, как безопасно подключить USB-носитель, читайте в разделе «Подключение внешних устройств». Чтобы посмотреть медиафайл, на домашнем экране телевизора выберите  $\bullet\bullet$  и запустите приложение Файлы. В нем найдите и откройте нужный файл — фильм, фотографию или музыкальный трек.

### Узнать больше или связаться с нами

Горячая линия для вопросов о прошивке телевизора:

900 — бесплатно с мобильных в России.

+7 495 500-55-50 — из любой точки мира по тарифу вашего оператора связи.

Руководство по работе с прошивкой телевизора: sberdevices.ru/help/tv/

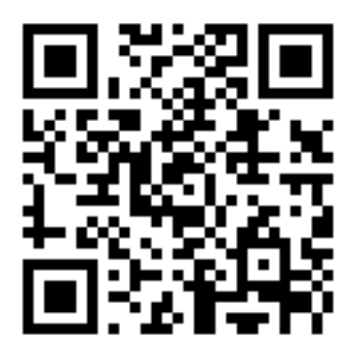

Использование виртуального ассистента осуществляется в соответствии с пользовательским соглашением: salute.sber.ru/salute\_terms/

Использование приложения Сбер Салют осуществляется в соответствии с пользовательским соглашением: sberdevices.ru/legal/license\_mobile

Использование магазина приложений осуществляется в соответствии с условиями использования: sberdevices.ru/legal/smartmarket\_terms

Горячая линия производителя телевизоров ООО «Квант»: 8 800 201-95-31 (Пн-Сб: с 09.00 до 18.00 Вс: выходной).

### **Возможные проблемы и их решения**

При возникновении неисправностей в работе телевизора попробуйте выключить его и включить снова. Для устранения неисправностей можно также воспользоваться приведенной ниже таблицей. Если неисправность не исчезает, обратитесь за помощью к техническим специалистам.

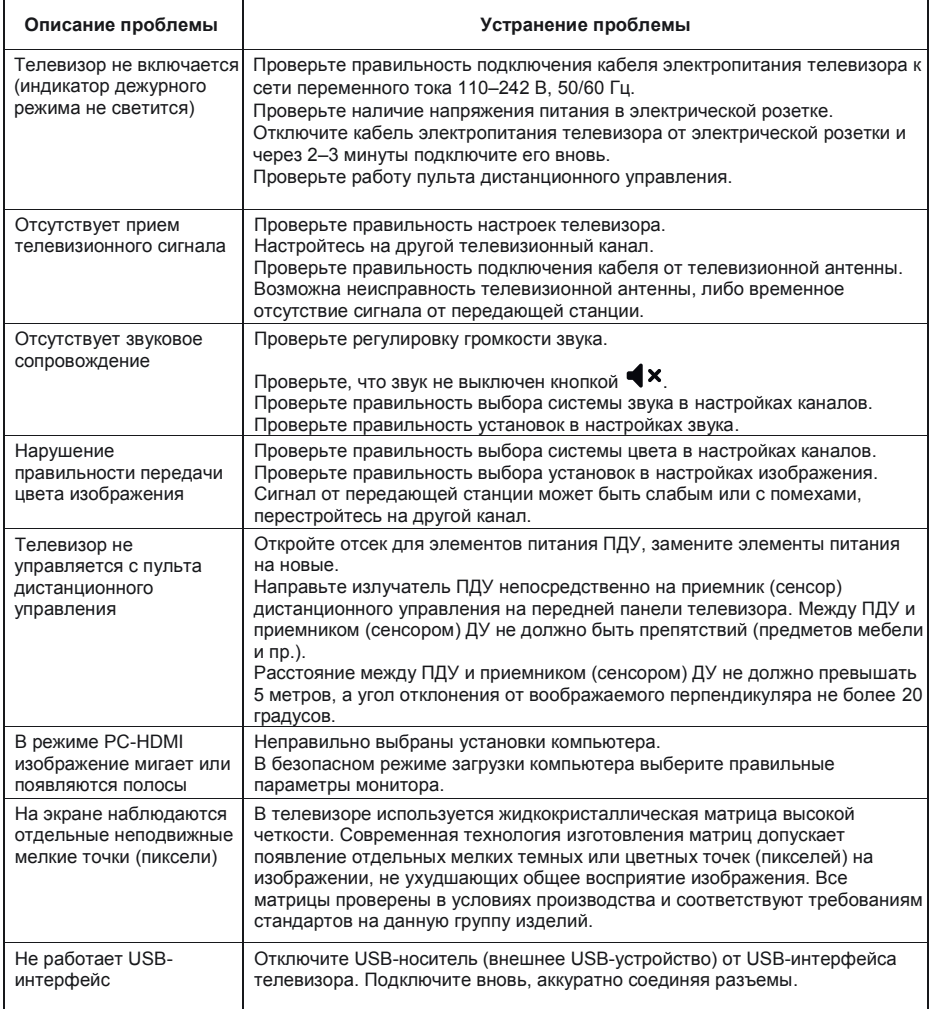

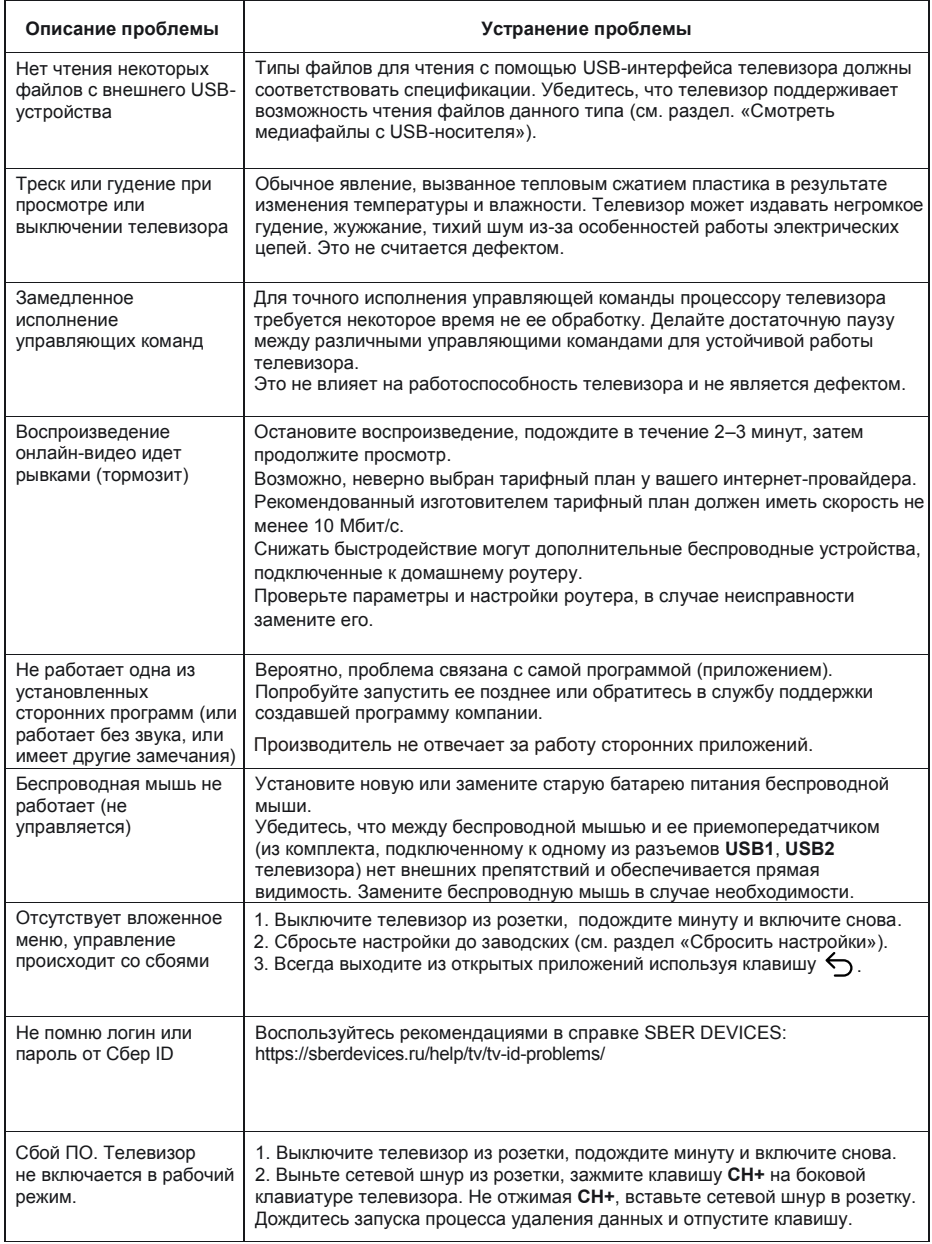

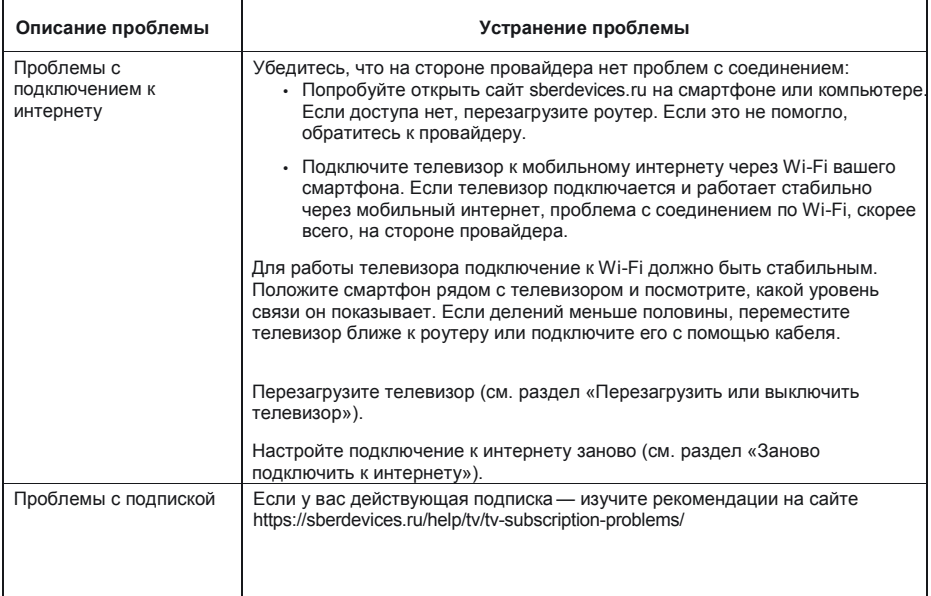

*Предострежение.* Не допускайте, чтобы изображение на экране не менялось в течение длительного промежутка времени. Неподвижное высококонтрастное изображение может оставить «тень» на экране. Обычно при отключении «тень» постепенно исчезает, но в дальнейшем может снова появиться. Подобная неисправность не является гарантийным случаем.

Для решения других, не указанных в таблице проблем, связанных с воспроизведением или передачей сигнала, обратитесь в ближайший сервисный центр в вашем населенном пункте. Адреса можно найти на официальном сайте dexp.club

### **Информация**

Жидкокристаллический телевизор - это высокотехнологическое изделие. Экран телевизора содержит несколько миллионов тонкопленочных транзисторов, что обеспечивает идеальное и живое изображение. Иногда на экране телевизора могут появиться несколько неактивных пикселей в форме фиксированных точек синего, зеленого, красного, черного или белого цвета. Имейте в виду, что это не оказывает влияния на работоспособность телевизора и не является дефектом.

Все LCD панели соответствуют классу II по ISO 13406-2

Стандартом ISO 13406-2 определены 4 класса качества LCD в зависимости от количества дефектных пикселей. Большинство жидкокристаллических телевизоров и дисплеев ведущих мировых производителей соответствуют допуску класса II.

#### Стандарт ISO 13406-2 различает 4 типа дефектных пикселей

Тип 1 - постоянно горящие пиксели (белые);

Тип 2 - постоянно негорящие пиксели (чёрные):

Тип 3 — пиксели с другими дефектами, включая дефекты сабпикселов и ячеек RGB, составляющих пиксель. Это означает постоянно горящие красные, зеленые и синие пиксели;

**Кластер** - (группа дефектных пикселей) – несколько дефектных пикселей в квадрате 5х5 пикселей.

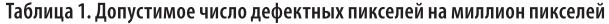

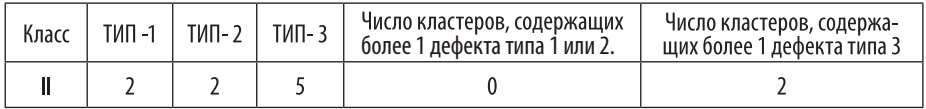

### **Технические характеристики SMART-системы**

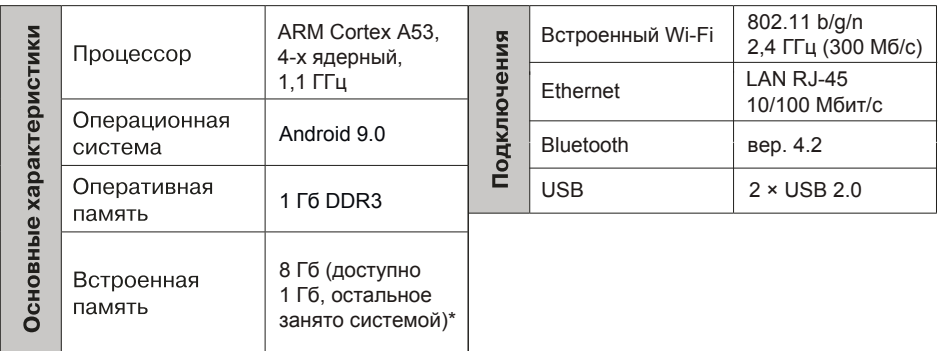

(\*). Вы можете увеличить свободное место, подключив внешний USB носитель.

### **Технические характеристики**

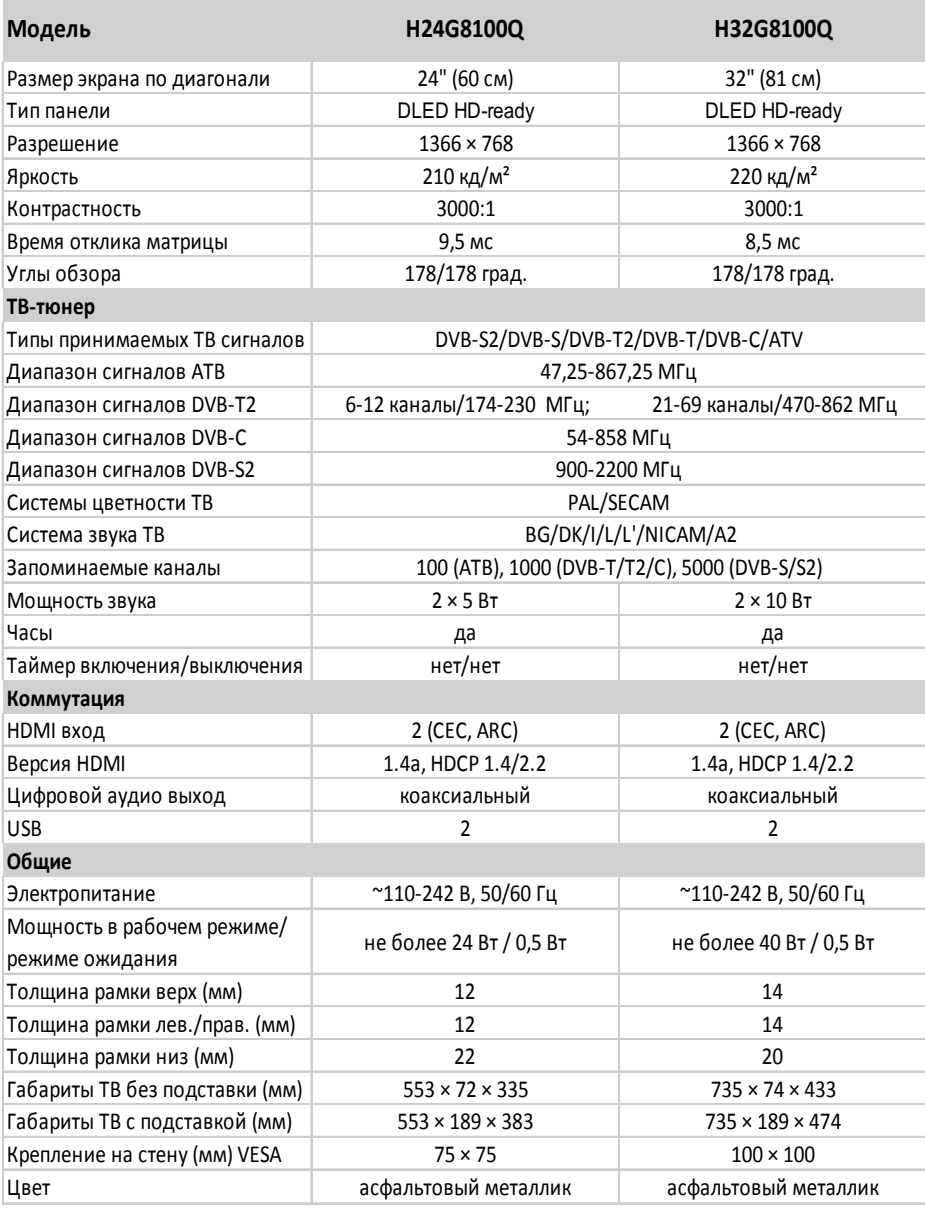

### Правила и условия монтажа, хранения, перевозки (транспортировки), реализации и утилизации

- Хранение устройства должно производиться в сухом помещении, транспортировка — в крытом и сухом транспорте.
- Устройство требует бережного обращения, оберегайте его от воздействия пыли, грязи, ударов, влаги, огня и т.д.
- Реализация устройства должна производиться в соответствии с действующим законодательством РФ.
- После окончания срока службы изделия его нельзя выбрасывать вместе с обычным бытовым мусором. Вместо этого оно подлежит сдаче на утилизацию в соответствующий пункт приема электрического и электронного оборудования для последующей переработки и утилизации в соответствии с федеральным или местным законодательством.

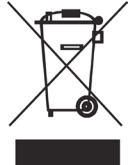

Обеспечивая правильную утилизацию данного продукта, вы помогаете сберечь природные ресурсы и предотвращаете ущерб для окружающей среды и здоровья людей, который возможен в случае ненадлежащего обращения. Более подробную информацию о пунктах приема и утилизации данного продукта можно получить в местных муниципальных органах или на предприятии по вывозу бытового мусора.

# Дополнительная информация

### Изготовитель: ООО "КВАНТ"

Место нахождения (адрес юридического лица): 124460, Россия, город Москва, город Зеленоград, проезд 4801-Й, Дом 7, Строение 5.

Адрес места осуществления деятельности: 394033, Россия, Воронежская область, город Воронеж, улица Планетная, дом 26.

Адрес в интернете: www.dexp.club

Сделано в России.

Дата изготовления указана на упаковке и на задней крышке устройства.

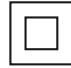

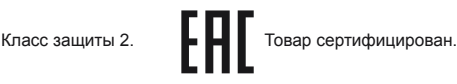

**DeDolby Audio** 

Manufactured under license from Dolby Laboratories. Dolby, Dolby Audio, and the double-D symbol are trademarks of Dolby Laboratories Licensina Corporation.

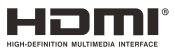

# www.dexp.club

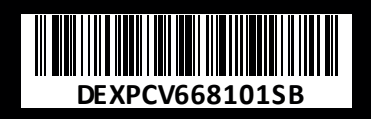